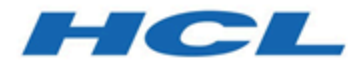

# **Unica Campaign V12.0 Release Notes**

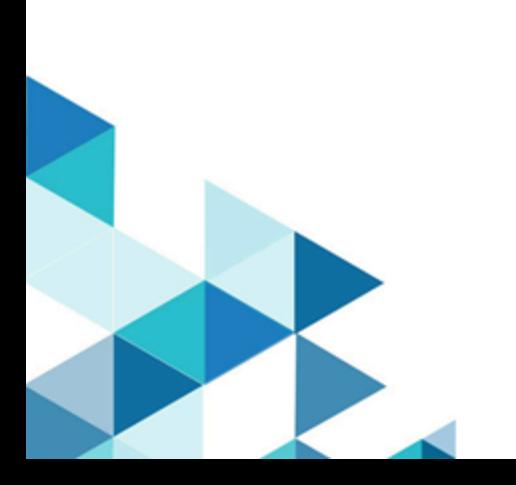

## **Contents**

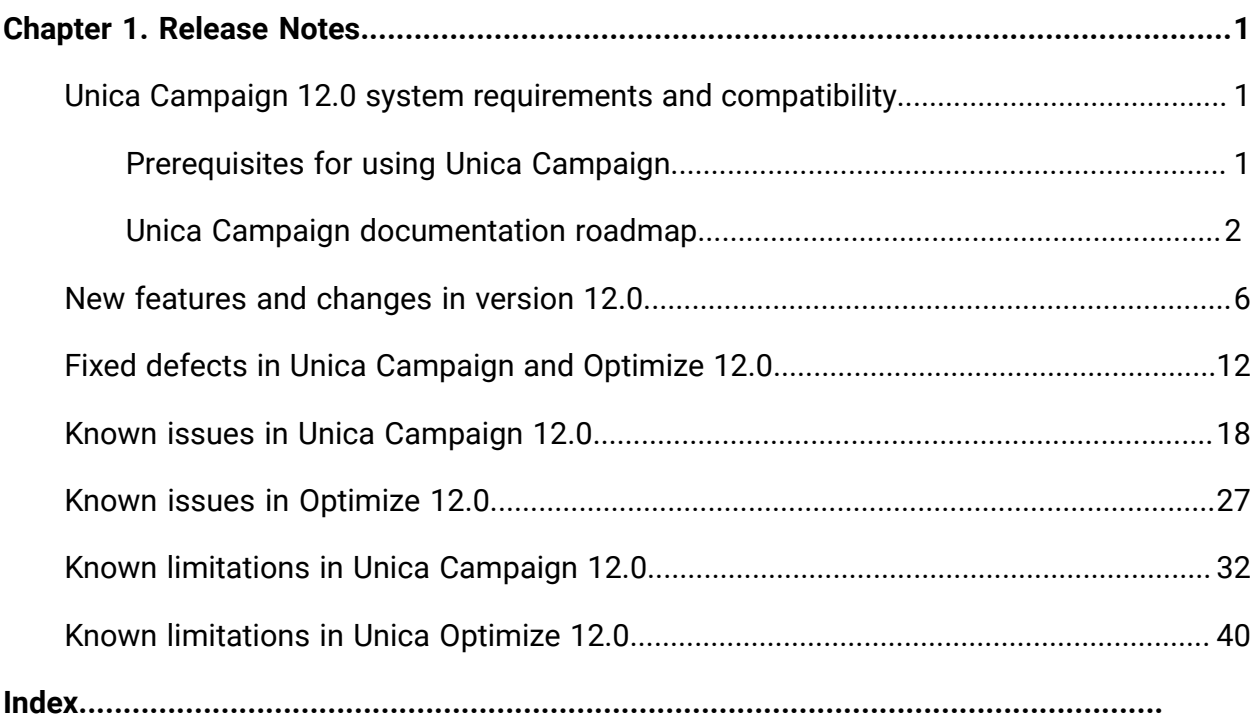

# <span id="page-2-0"></span>Chapter 1. Release Notes

Contains information about new features, defect fixes, and known issues in Unica Campaign and Optimize that HCL releases as part of a scheduled software release.

## <span id="page-2-1"></span>Unica Campaign 12.0 system requirements and compatibility

Unica Campaign is part of the Unica suite of products. Unica Campaign version 12.0 requires Unica Platform12.0.

### **Where to find complete system requirement and compatibility information**

For a list of Unica product versions compatible with this product and a list of third-party requirements for this product, see the Recommended Software Environments and Minimum System Requirements document. ).

You can also access this document by selecting **Help > Product documentation** when you are logged in to Unica.

## <span id="page-2-2"></span>Prerequisites for using Unica Campaign

Before you begin using Unica Campaign, confirm that your environment meets the following requirements.

- For an improved user experience, use at least a 21" screen.
- For an improved user experience, set your screen resolution to 1600 x 900. Lower resolutions can result in some information not being properly displayed. If you use a lower resolution, maximize the browser window to see more content.
- A mouse is best for navigating in the user interface.
- Do not use the browser controls to navigate. For example, avoid using the Back and Forward buttons. Instead, use the controls that are in the user interface.
- If pop-up blocker (ad blocker) software is installed on the client machine, Unica Campaign might not function properly. For best results, disable pop-up blocker software while running Unica Campaign.
- Ensure that the technical environment meets the minimum system requirements and the supported platforms.\*
- The correct browser and versions must be used.\*
- Clear the browser cache after upgrading or applying any fix pack. This only needs to be done once, after the application is updated.
- If you use Internet Explorer (IE) with Unica Campaign or any module that uses Unica Campaign flowcharts (IBM eMessage, Unica Optimize, Unica Interact, Unica Collaborate): To log in multiple times to view side-by-side information, open IE and log in to Unica. Then select **File> New Session** in the IE menu bar. In the new IE browser window, log in to Unica as the same or a different user.
	- O **Important:** Do not use any other method to open multiple sessions. For example, do not open a new tab; do not open another browser session from the **Start** menu or desktop icon; and do not use **File > New Window** in IE. These methods can corrupt information that is shown in the application.

\*For details on the items indicated by an asterisk, see the Unica Recommended Software Environments and Minimum System Requirements.

## <span id="page-3-0"></span>Unica Campaign documentation roadmap

Unica Campaign provides documentation and help for users, administrators, and developers.

#### **Table 1. Get up and running**

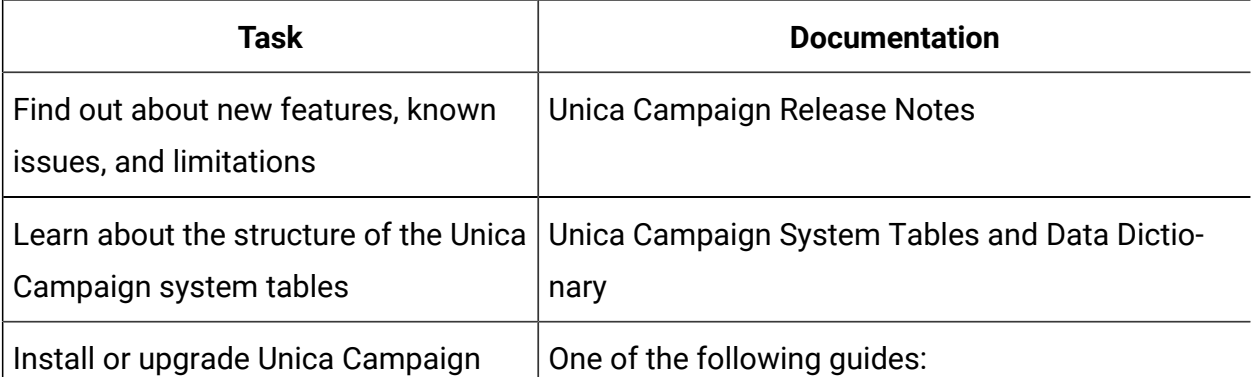

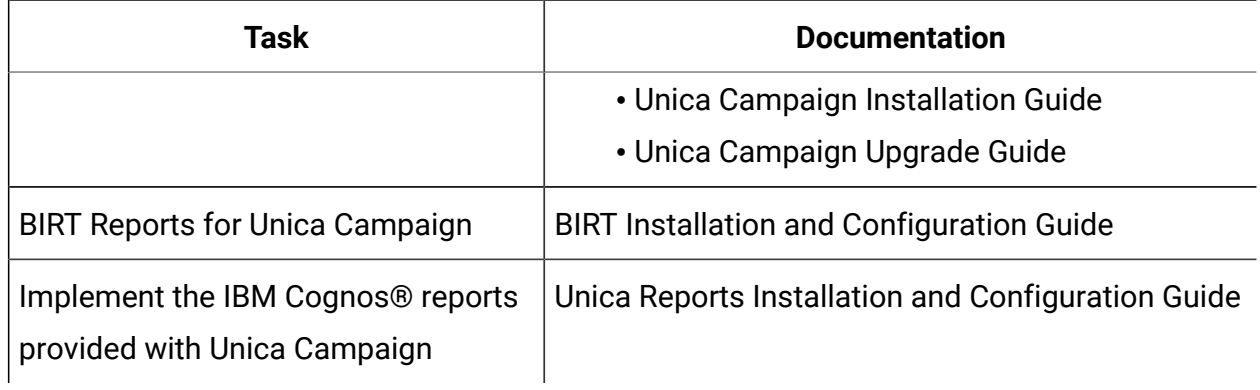

#### **Table 1. Get up and running(continued)**

#### **Table 2. Configure and use Unica Campaign**

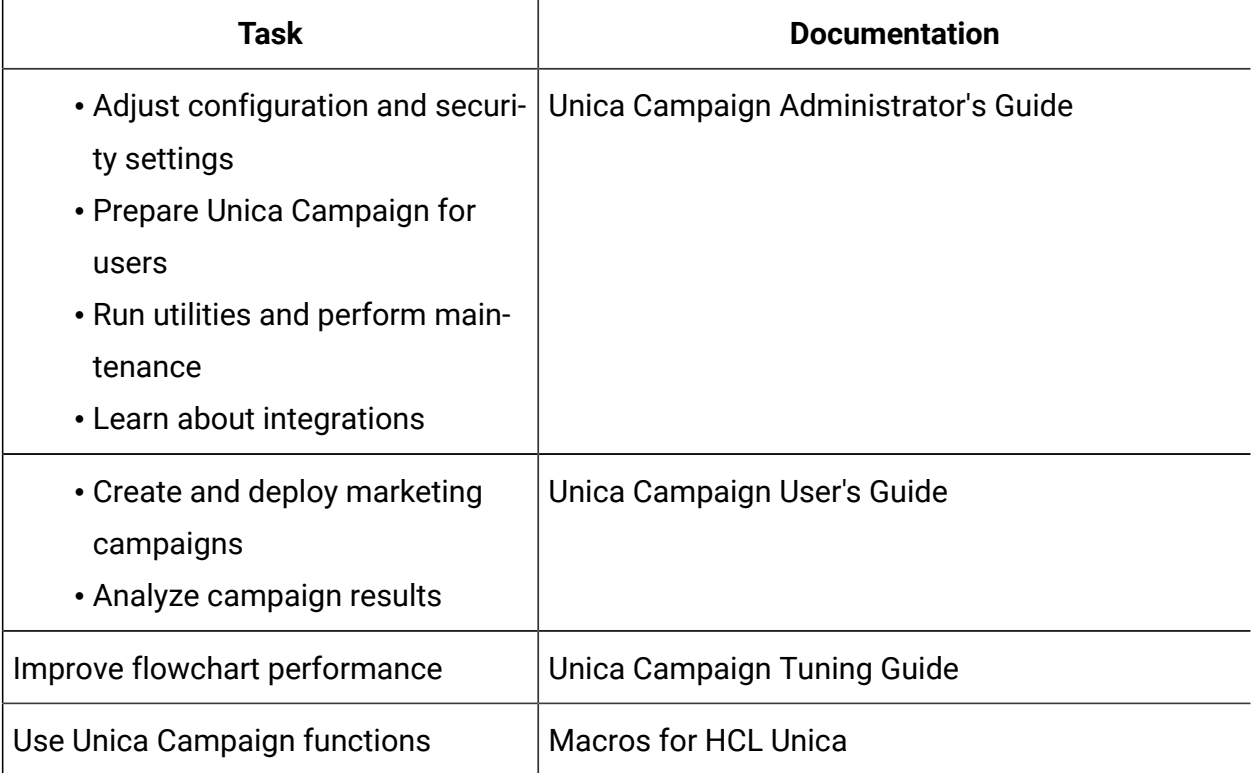

#### **Table 3. Integrate Unica Campaign with other HCL products**

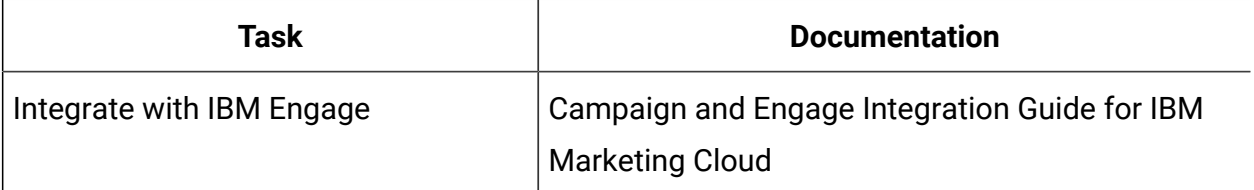

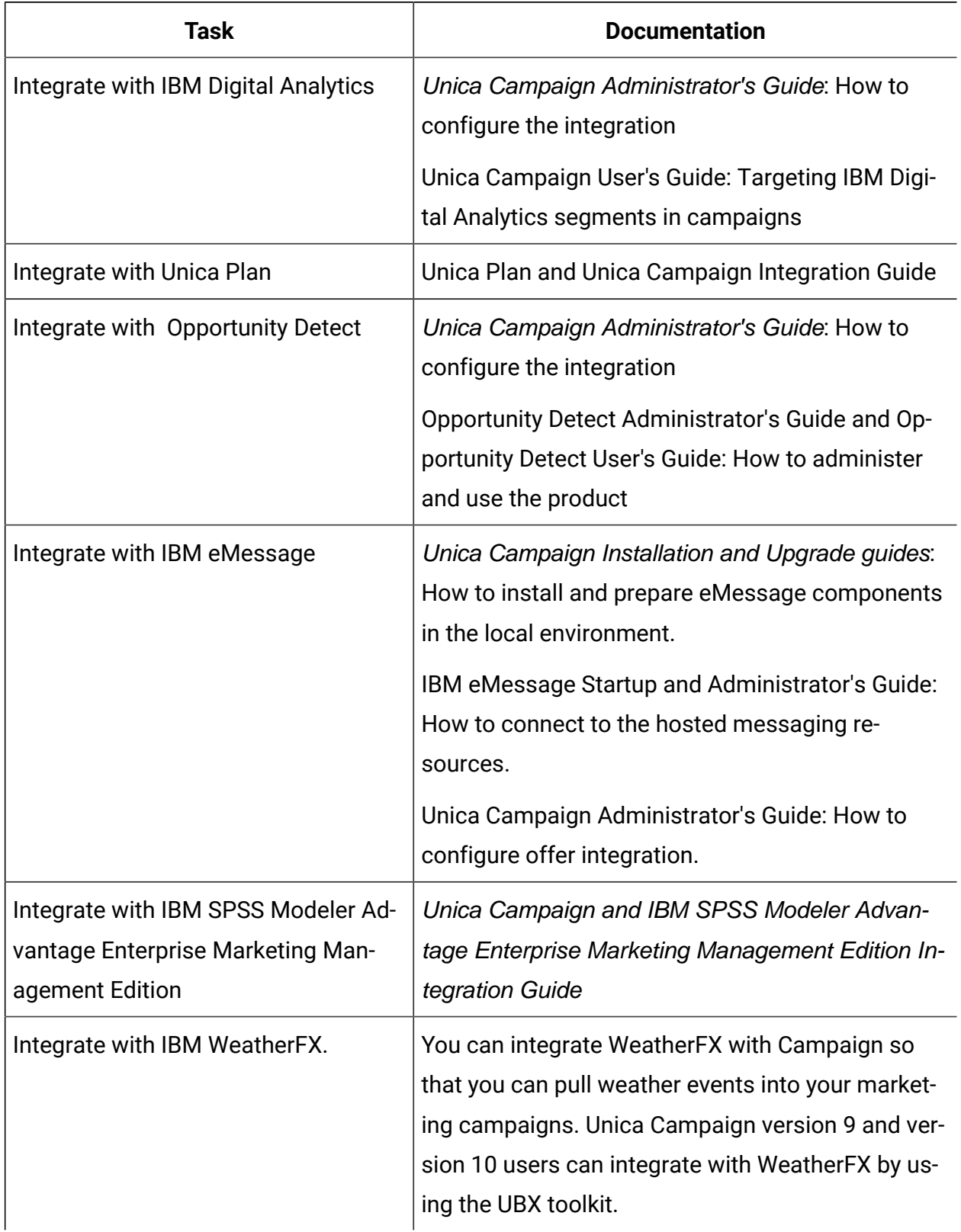

## **Table 3. Integrate Unica Campaign with other HCL products (continued)**

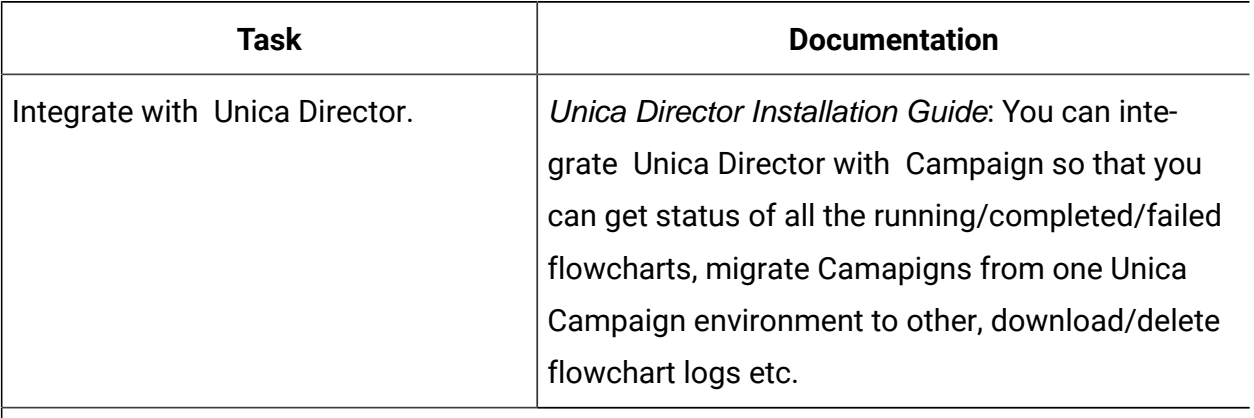

#### **Table 3. Integrate Unica Campaign with other HCL products (continued)**

**Participate Note:** Additional integrations may be available that are not listed in this table. See Product tools and utilities for Unica [Campaign.](https://www-947.ibm.com/support/entry/myportal/clientsidetools/enterprise_marketing_management/ibm_campaign?productContext=-198760082)

#### **Table 4. Develop for Unica Campaign**

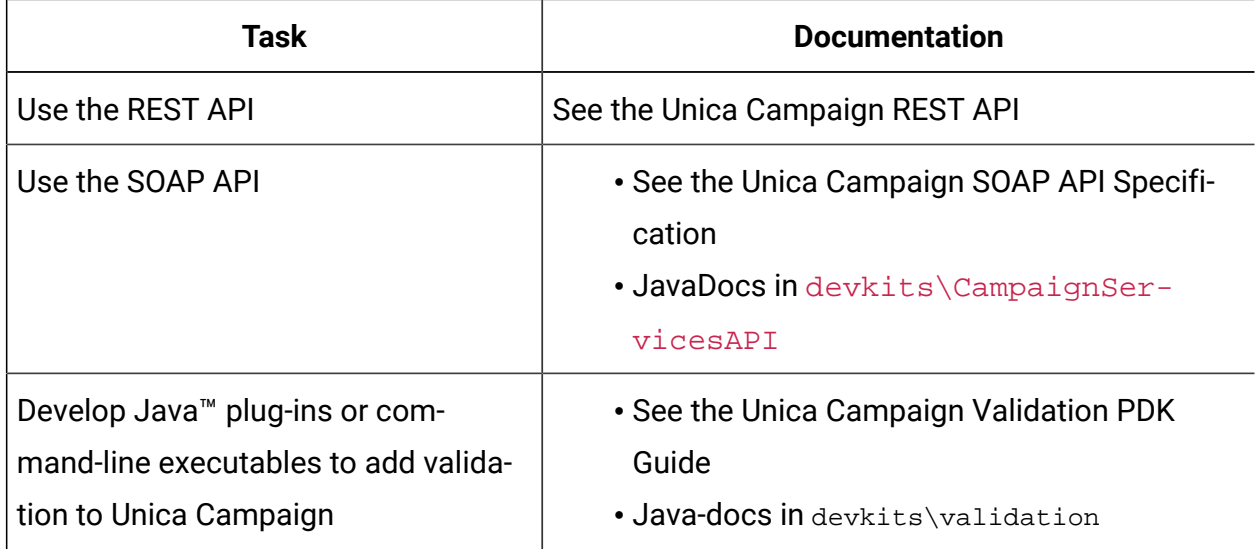

#### **Table 5. Get help**

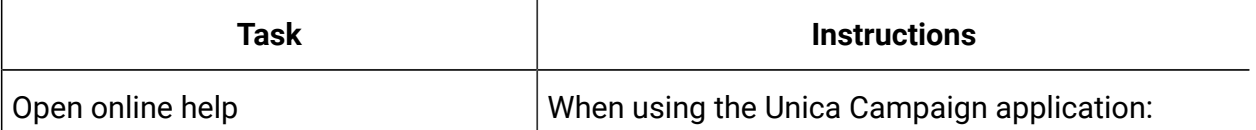

#### **Table 5. Get help(continued)**

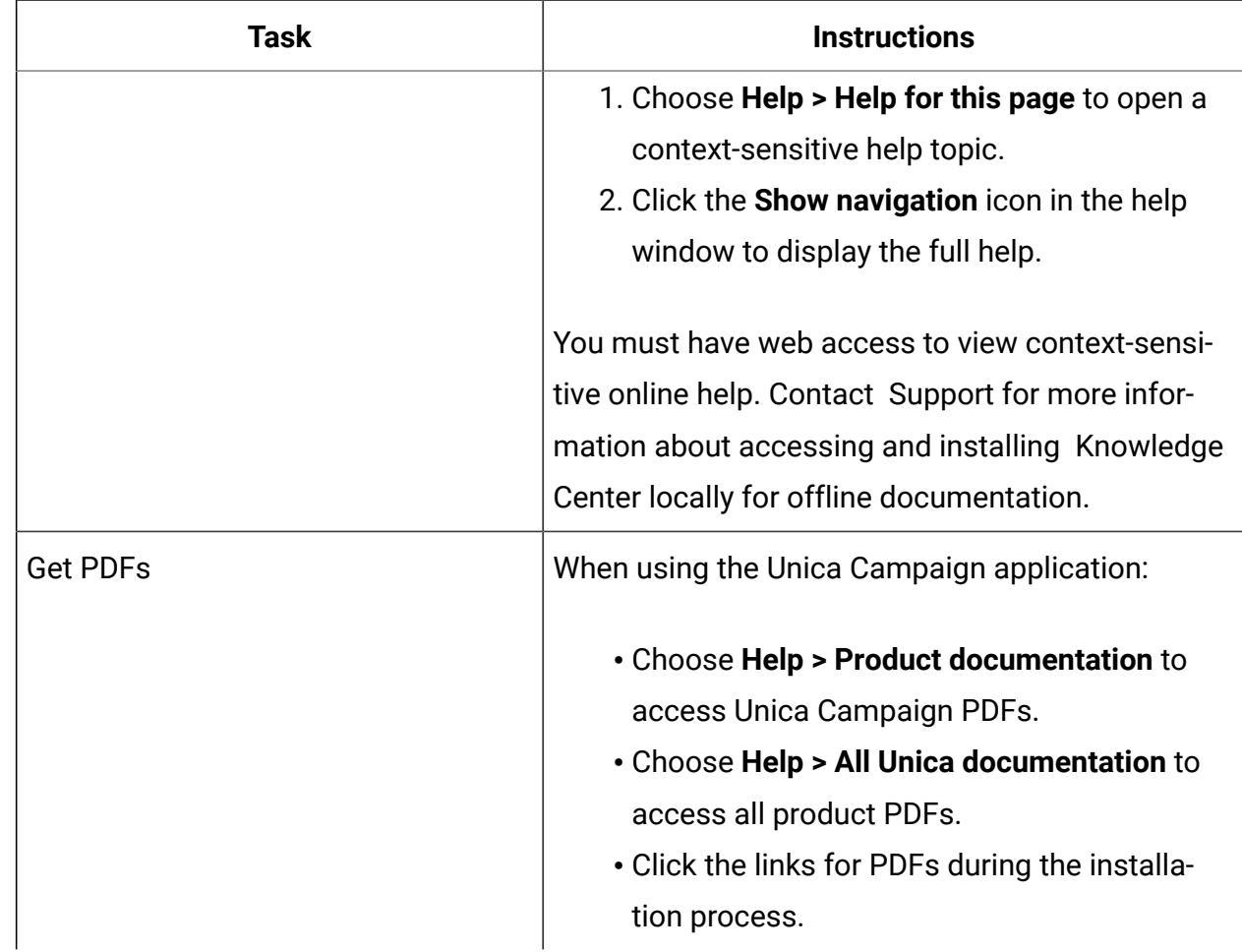

## <span id="page-7-0"></span>New features and changes in version 12.0

Unica Campaign 12.0 includes a number of new features and changes. These are listed underneath.

For a list of newly supported and discontinued platforms, see the Recommended Software Environments and Minimum System Requirements guide.

## **Upgrade Paths**

- Supported upgrade path via installers: 11.1 -> 12.0 only.
- Customers prior to 11.1 must perform Fast upgrade to 12.0.

## **Fast Upgrade**

Unica Campaign 12.0 supports the fast upgrade approach. This approach allows upgrades from version 8.6 onwards to version 12.0. This helps customers bypassing the multi-step upgrade. The Fast Upgrade approach is also useful in reducing upgrade downtime. The approach is provided for Unica Platform, Campaign, Optimize, Plan, Interact for upgrade from 8.6.x version onwards. For details, see the Fast Upgrade documentation released with version 12.0.

### **New third party softwares supported**

See the Recommended Software Environments and Minimum System Requirements guide for more details.

Databases:

- Oracle 19.3 Unica Campaign now supports Oracle 19 System and User database.
- Maria DB 10.4.x Unica Campaign now supports Maria DB System and User database.
- SQL server 2019 Unica Campaign now supports SQL server 2019 System and User database.
- DB2 11.5 Unica Campaign now supports DB2 11.5 System and User database.

#### **Campaign and Optimize – replace GSKIT with OpenSSL**

IBM Campaign GSKIT cryptography support for SSL is now replaced with OpenSSL. To configure OpenSSL certificates, please follow the instructions in the Unica Platform Administrator's Guide. The high-level steps are summarized below:

- 1. Generate Campaign certificates using OpenSSL and configure settings in CAMPAIGN\_HOME/conf/config.XML.
- 2. Generate JAVA certificates.
- 3. Exchange OpenSSL certificates with JAVA certificates.
- 4. Configure SSL certificates in the WebSphere®, WebLogic, Tomcat or JBOSS application server.

**2** Note: For upgrades: Existing customers with GSKIT SSL environments must remove the SSL certificates and configure new certificates using OpenSSL. Existing SSL certificates will not work. For instructions, see the " Implementation of one-way SSL" section in Unica Platform Administrator's Guide

#### **Campaign flowchart execution Email Notifications**

Unica Campaign can now send email notifications to user's on-flowchart execution statuses.

Email notifications are send to the flowchart executor users' configured email address. If you execute flowchart using schedule process box, then the flowchart execution will still get emails. For flowchart runs which are scheduled using Platform scheduler, flowchart execution status emails will be sent to flowchart creator. The following execution statuses are notified to the flowchart executor user through email notification:

- Flowchart Run
- Flowchart Finish (Ran Successfully)
- Flowchart Stop
- Flowchart Pause
- Flowchart Continue
- Flowchart Failure

## **Campaign REST API Support for Campaign objects like Campaigns, Session, Flowcharts, Process boxes, and swagger documentation**

Campaign application has opened up APIs through REST, which can be used in any thirdparty application. Before using these APIs in any third-party tools users must generate the authentication token using the following Platform API. Its recommended that Unica Platform users consume these APIs.

For more details on the swagger documentation, see the Unica application Campaign Settings page > API Documentation.

With Campaign 12.0 release, the following Campaign components REST APIs are made available:

- Attributes
- Campaigns
- Flowcharts
- Segments
- Sessions
- Flowchart process boxes (Select, Segment, Merge, Extract, CreateSeg, Mailist) \*\* Process box API support is with basic configurations.

On Swagger documentation, page authentication steps are not required as the user is already logged in Unica application:

PLATFORM AUTH\_API with POST method -http://{host:port}/unica/api/manager/ authentication/login

#### Request header

```
m_user_name:{platform_user_name} 
m_user_password:{platform_password} 
RESPONSE- Above API will return token which should be used in subsequent 
 APIs 
Eg: CAMPAIGN_API : 
 http://{host:port}/Campaign/api/campaign/rest/v3/campaigns/search 
Request Header for Subsequent APIs: 
m_user_name: {platform_user_name} 
m_tokenId: {platform_token_id} 
api_auth_mode: manager 
Content-Type:application/json
```
#### **Campaign and Optimize seamless integration**

Unica 12.0 release comes up with seamless integration of Unica Campaign and Unica Optimize. Unica Optimize session management, execution, and clustering capabilities are introduced with v12.0. Prior to v12.0 Campaign administrators were required to switch from Optimize to Campaign several times. Campaign users were required to design Optimize session, come to Campaign flowchart and design a pre-optimization flowchart, navigate

back to Optimize and execute the Optimize session. Design or navigate to post-optimization flowchart and run the flowchart. Unica Campaign and Unica Optimize seamless integration will help the users with session management, seamless execution, and clustering support to Optimize session execution.

#### **Unica Optimize Session management using Campaign flowchart**

Flowchart designer would be able to create, edit, copy Optimize sessions in Campaign flowchart Optimize process box. Optimize process box will have the capability to create new optimize session, add or edit optimization rules in the newly created session. Users can also edit the existing session and update the rules in it. User can also create a copy of the existing session along with rules in Optimize process box. While selecting Optimize session users can search for the sessions and assign in Optimize process box.

Optimize sessions created or edited from Optimize process box will be available on the legacy Optimize Session listing as well. There is no change in the existing Optimize session listing page capabilities.

#### **Unica Optimize Session management Seamless execution**

In Campaign flowchart – Optimize process box, a new option is provided "Yes! I want to run this session now". Flowchart designer can select the checkbox to execute the Optimize Session along with Optimize session execution. This will help Campaign designers to merge Optimize pre-optimization and post-optimization flowcharts in single flowchart execution. Users are not required to keep a watch or write any script to run Optimize session after the completion of its respective process-box run.

There is no change in the existing flowchart designs or optimize session executions.

#### **Clustering support to Unica Optimize Session execution:**

Optimize session execution is not supported with clustering capabilities using Campaign listener. By implementing the back-end Campaign Analytics server on multiple physical machines, you allow for automatic load balancing of Optimize session execution using a round robin approach based on administrator-defined values for priority and weight. Campaign listener is now having "listenerType" configuration, which decides whether it will execute Campaign flowcharts, Optimize Session or both. Based on the ListenerType configuration value, Campaign Listener will pick up the execution requests. Prior to v12.0, all Optimize session execution happened on the single machine. With Optimize listener installation and with clustering support Optimize session execution will now happen on cluster listeners with "listenerType" as "Run Optimize Session" or with ListenerType as "Run Campaign flowchart and Optimize session both".

This will eventually enable the users to run more Optimize sessions and reduce the execution time.

Existing Campaign listener clustering capabilities are used for Optimize sessions. This would not require any new cluster configurations. Existing Campaign listener configurations would serve both Campaign and Optimize session clustering support.

For information about listener clustering, see the following documents:

- Unica Campaign Installation Guide -or- Unica Campaign Upgrade Guide
- Unica Campaign Administrator's Guide

#### **Campaign installer capabilities to install Optimize**

Unica Campaign 12.0 installer now installs and enables Optimize along with Campaign. Campaign installer will execute the Optimize database SQL scripts and perform the Optimize registration. Users are not required to run a separate installer for Optimize.

**Note:** From v12.0, to execute Optimize sessions users are required to apply for Licenses. Please get in touch with HCL Support or Sales team for more details.

#### **Centralized Offer Management**

Starting from v12.0, Unica is introducing a new product called as Centralized Offer Management. This product can be used as a central place for Offer Management. If you are planning to configure Centralized Offer Management, please see the Centralized Offer Management installation guide for more details.

Centralized Offer Management product is an additional component to start managing offers available in the Campaign Offer management. If you do not have Centralized Offer Management module installed or enabled, then Campaign Offer management will continue working as it is.

Once you install and enable Centralized Offer management, all offers information including (templates, attributes, offer folders, offers, offer lists) would become available in the Centralized Offer management. Centralized Offer management module can be turned ON and OFF based on configuration. This will not impact any offers data whether its created in Campaign Offers or in Centralized Offers Management module.

### **Out of the Box Reports with BIRT reporting tool**

Campaign now supports BIRT as a reporting tool for reporting purposes. BIRT reporting tool would be by default bundled and available with Unica Platform. Campaign provides all out of the box support with BIRT reporting tool for system databases, such as SQL, ORA and DB2. BIRT or IBM Cognos reporting support would not be available for system tables such as MariaDB. This will not require users to purchase new licenses of IBM Cognos. Users would be able to use either BIRT reporting tool or Cognos, but not both at the same time.

## <span id="page-13-0"></span>Fixed defects in Unica Campaign and Optimize 12.0

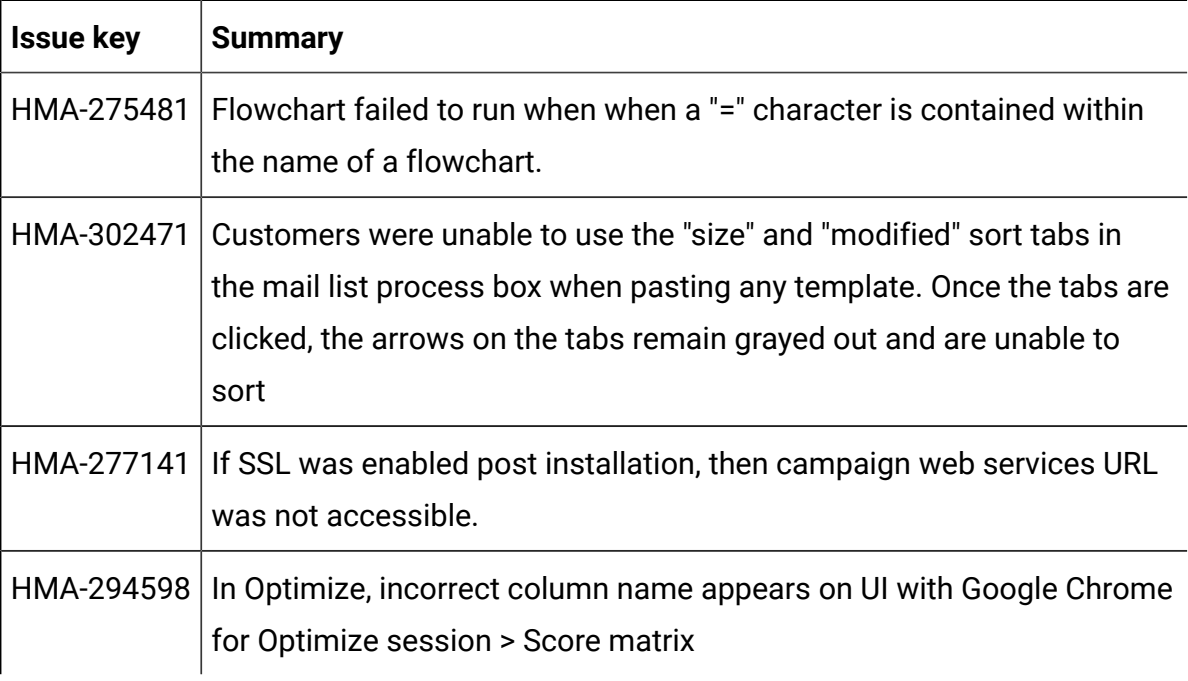

The following defects were fixed in Unica Campaign 12.0.

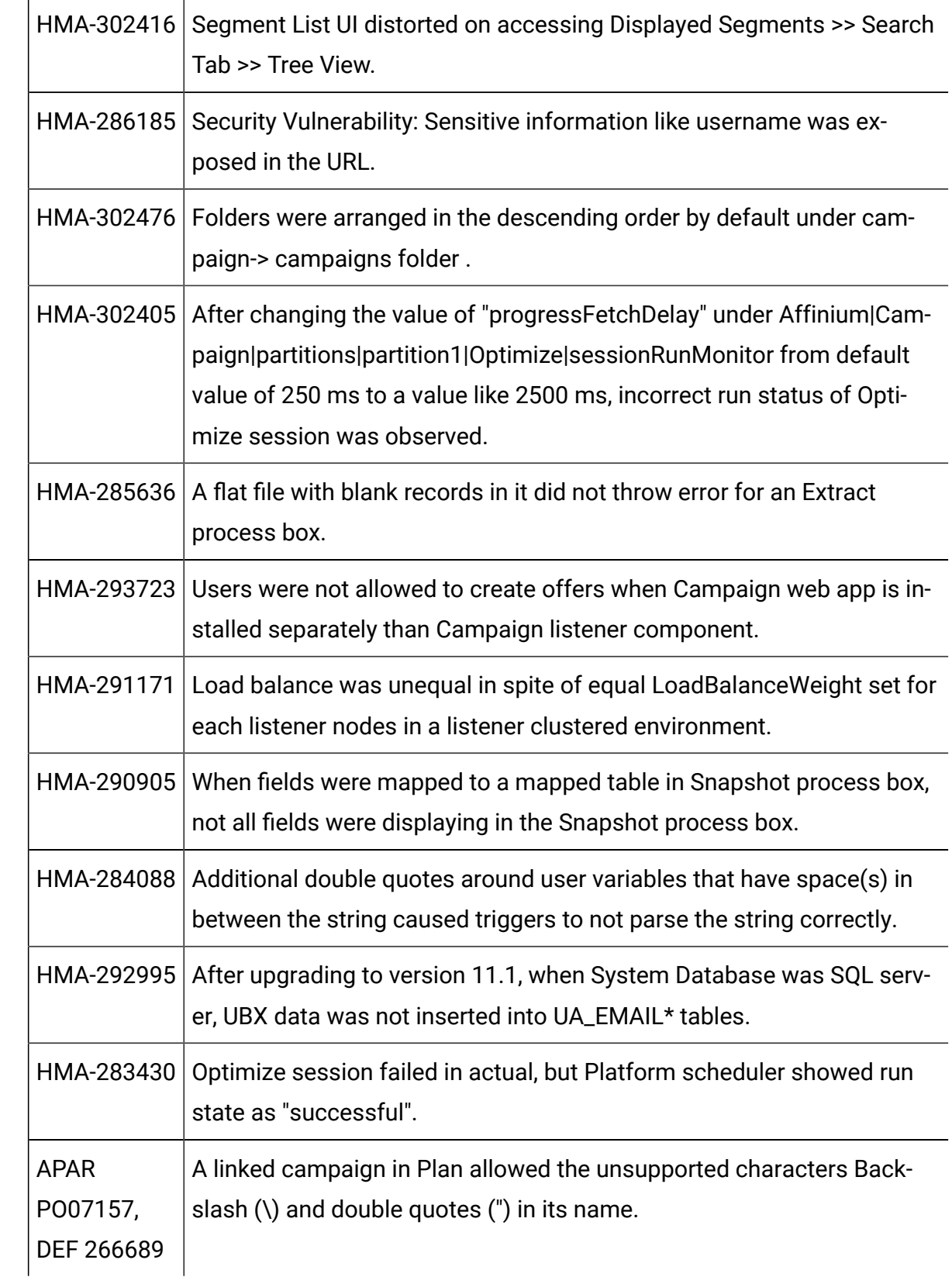

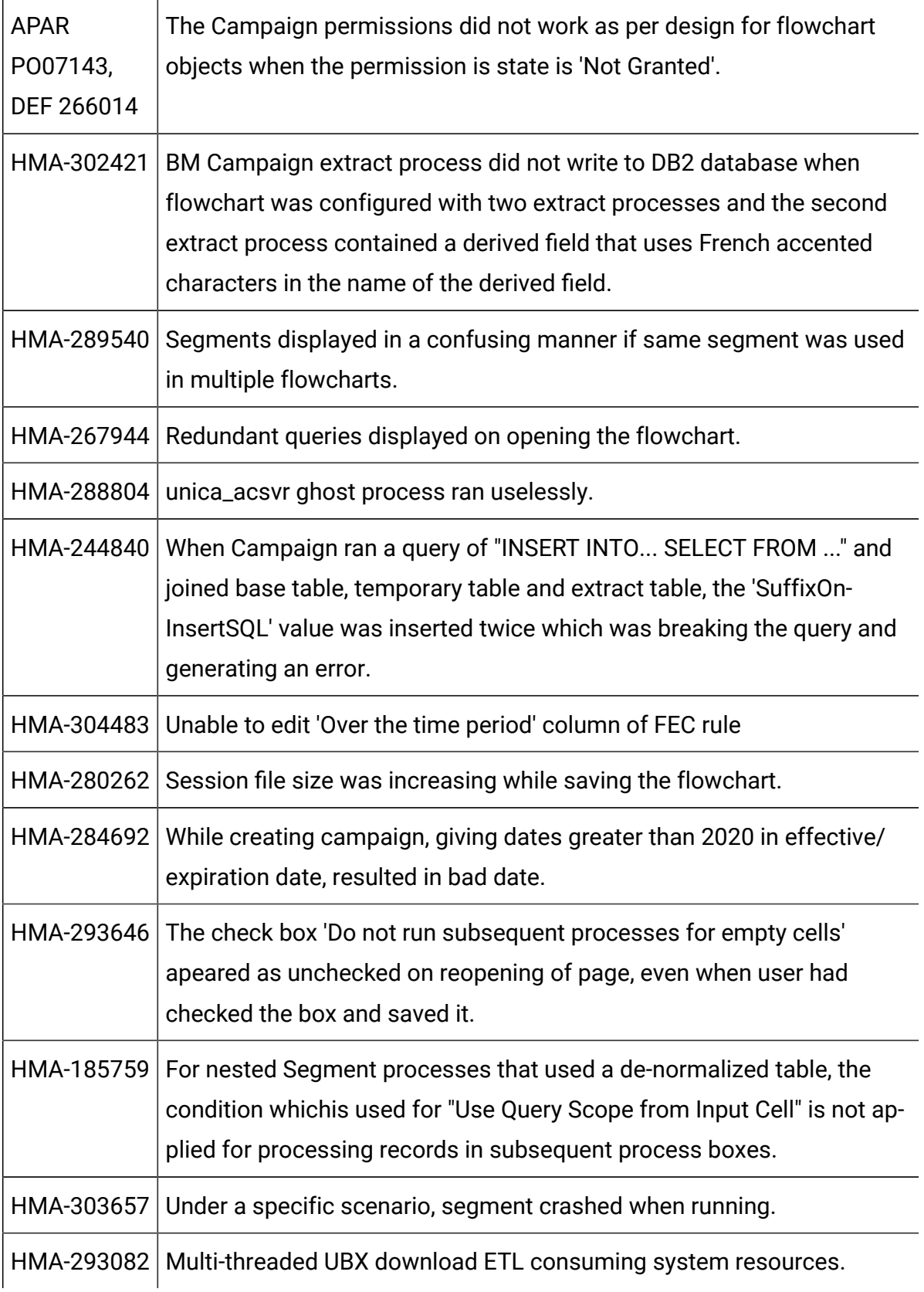

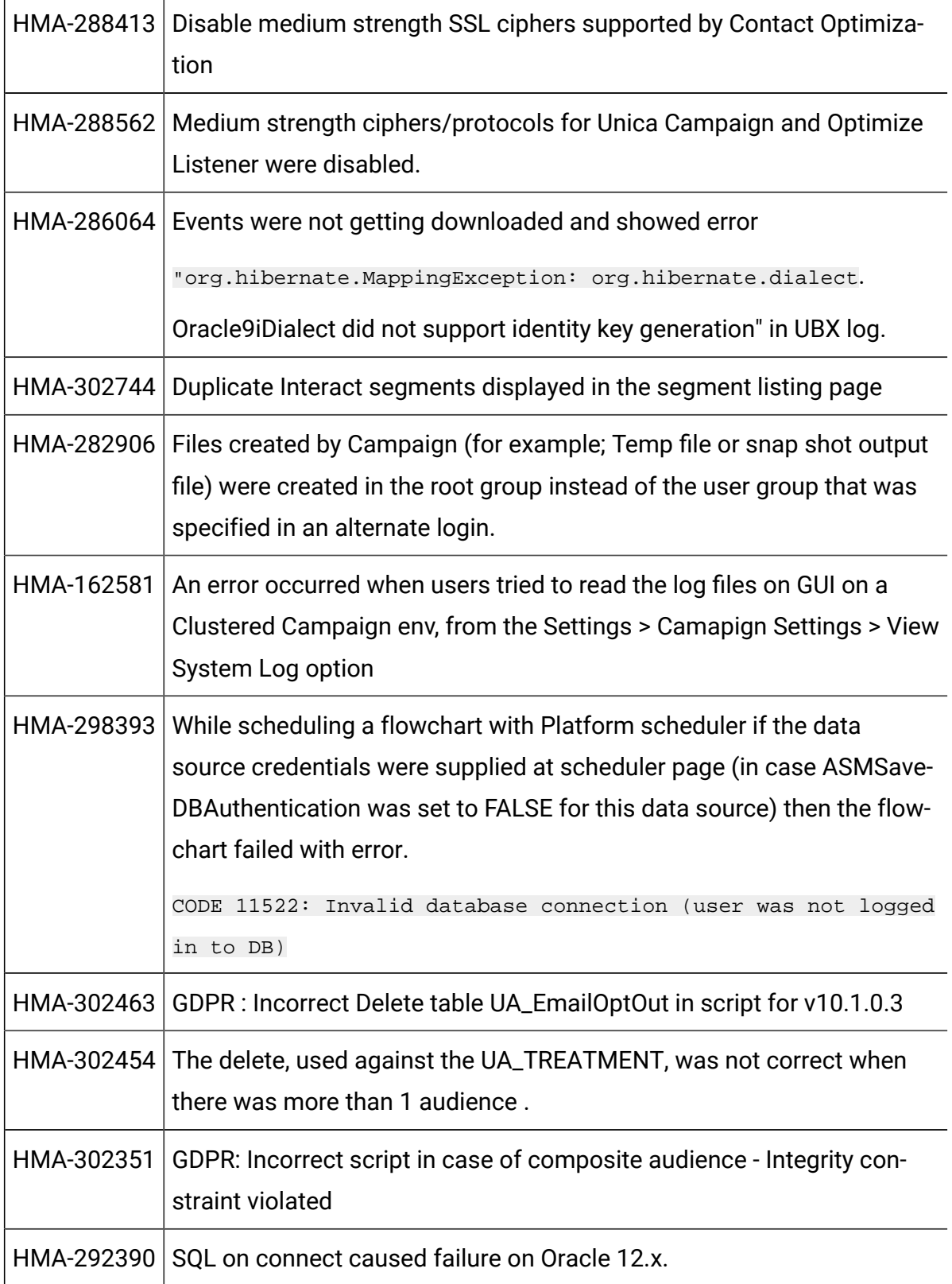

F

Ē

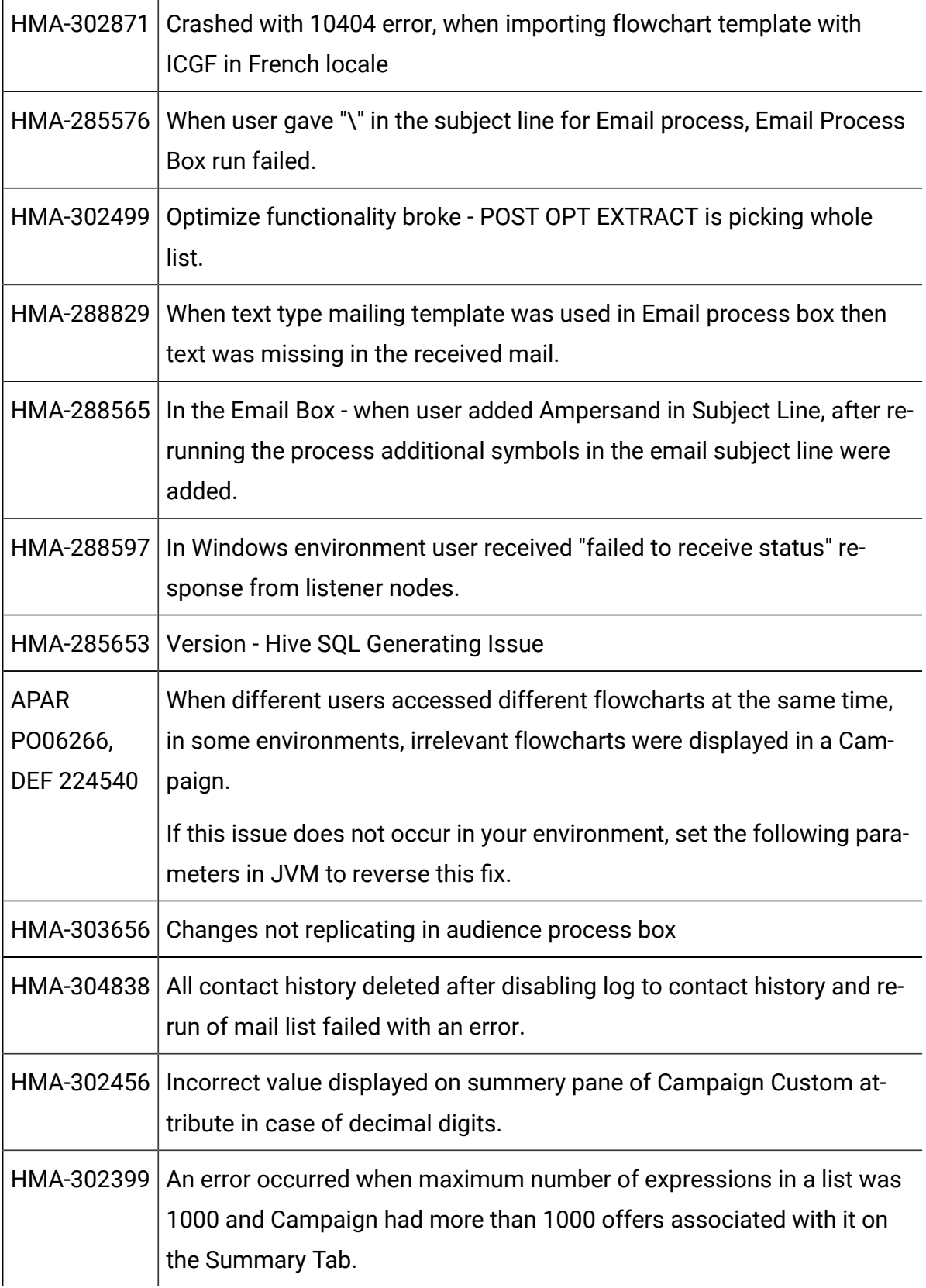

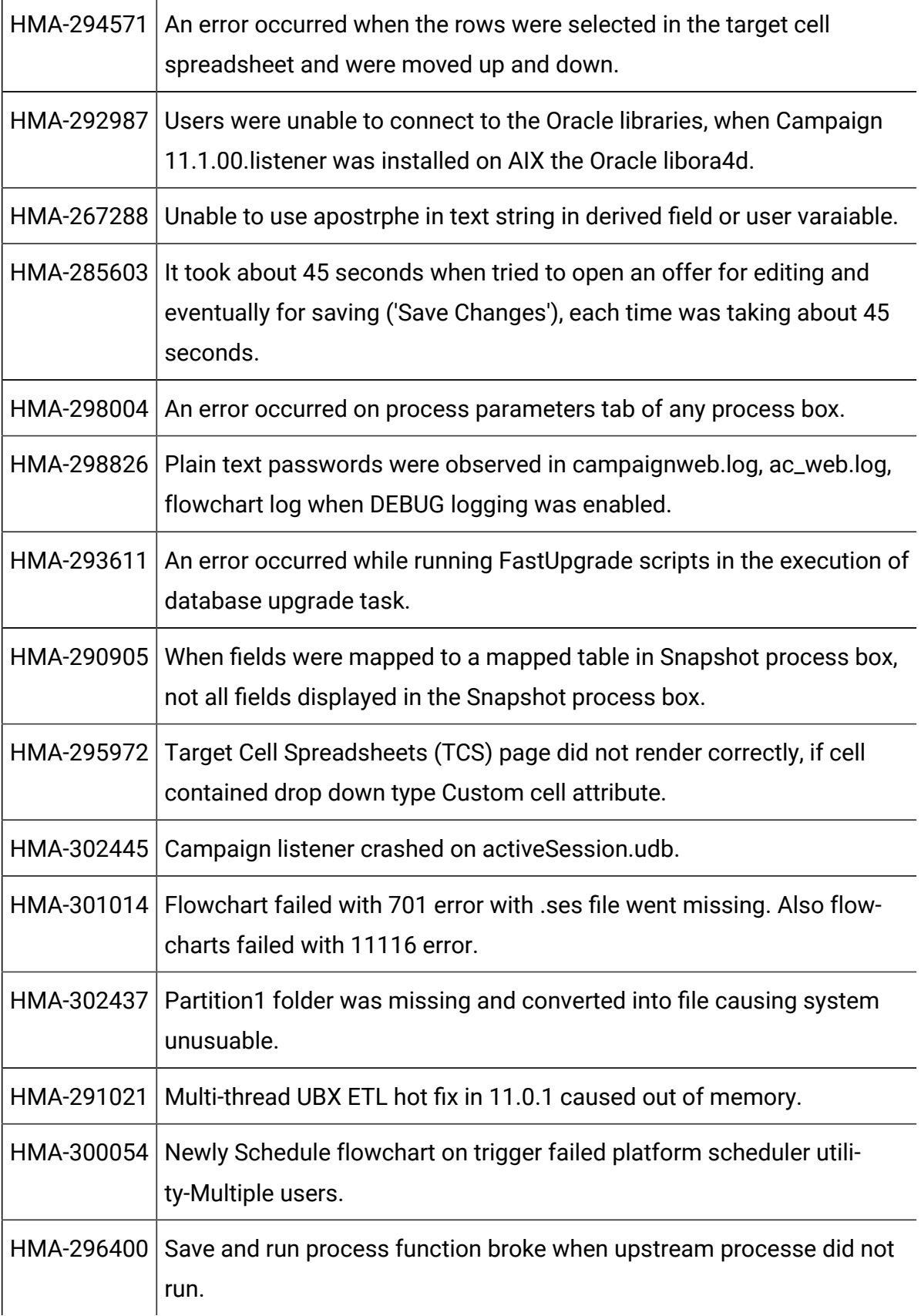

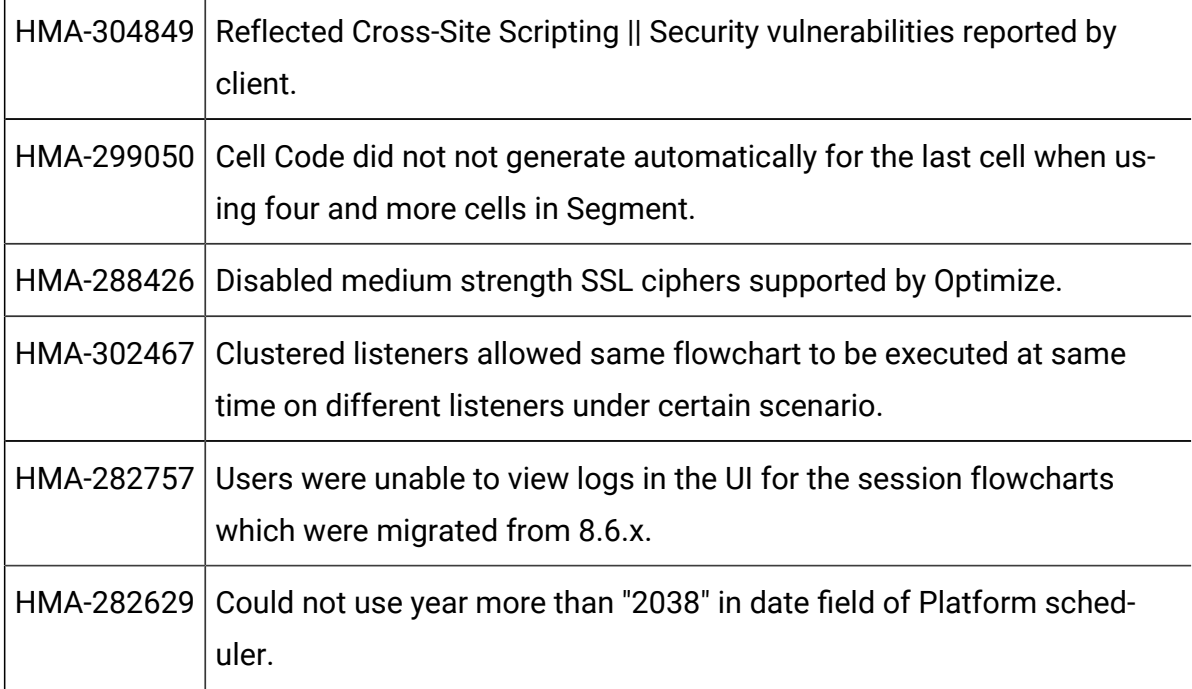

## <span id="page-19-0"></span>Known issues in Unica Campaign 12.0

Unica Campaign 12.0 includes the following known issues.

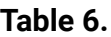

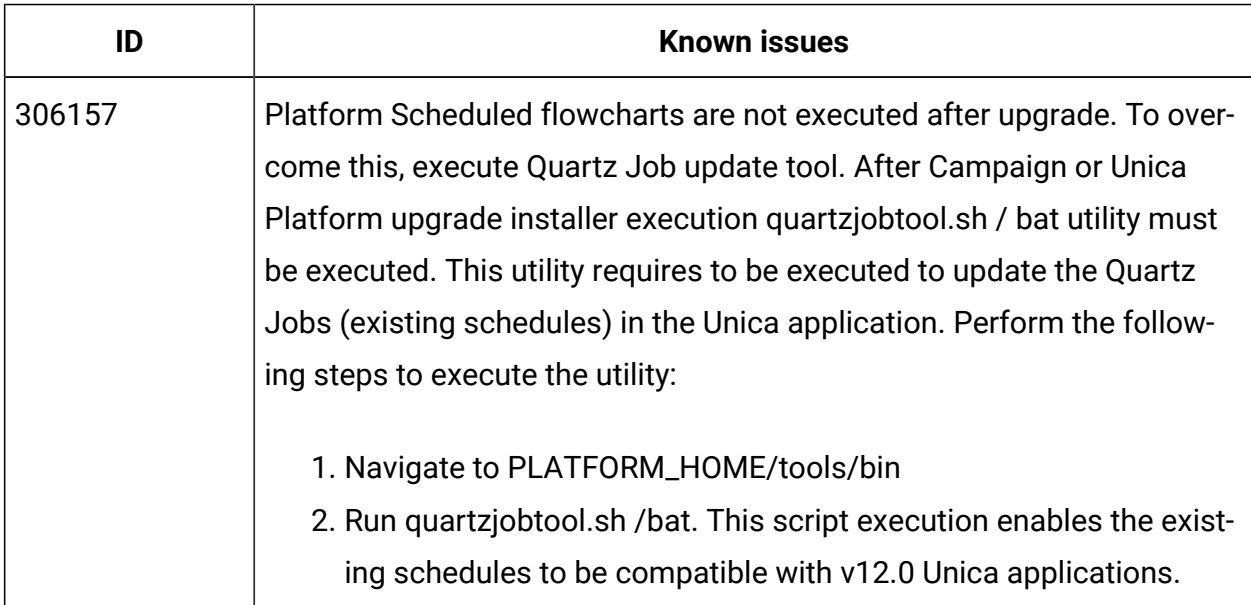

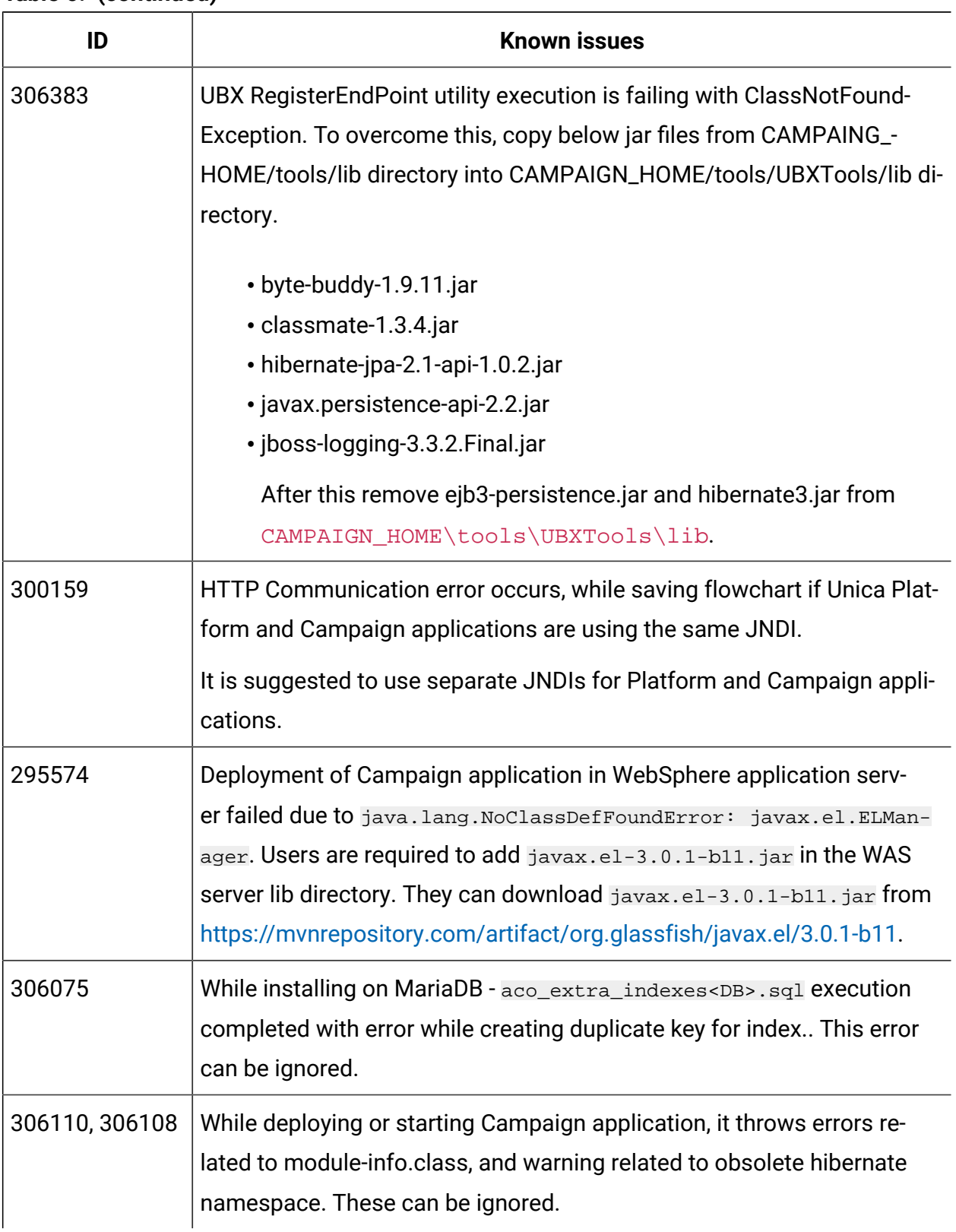

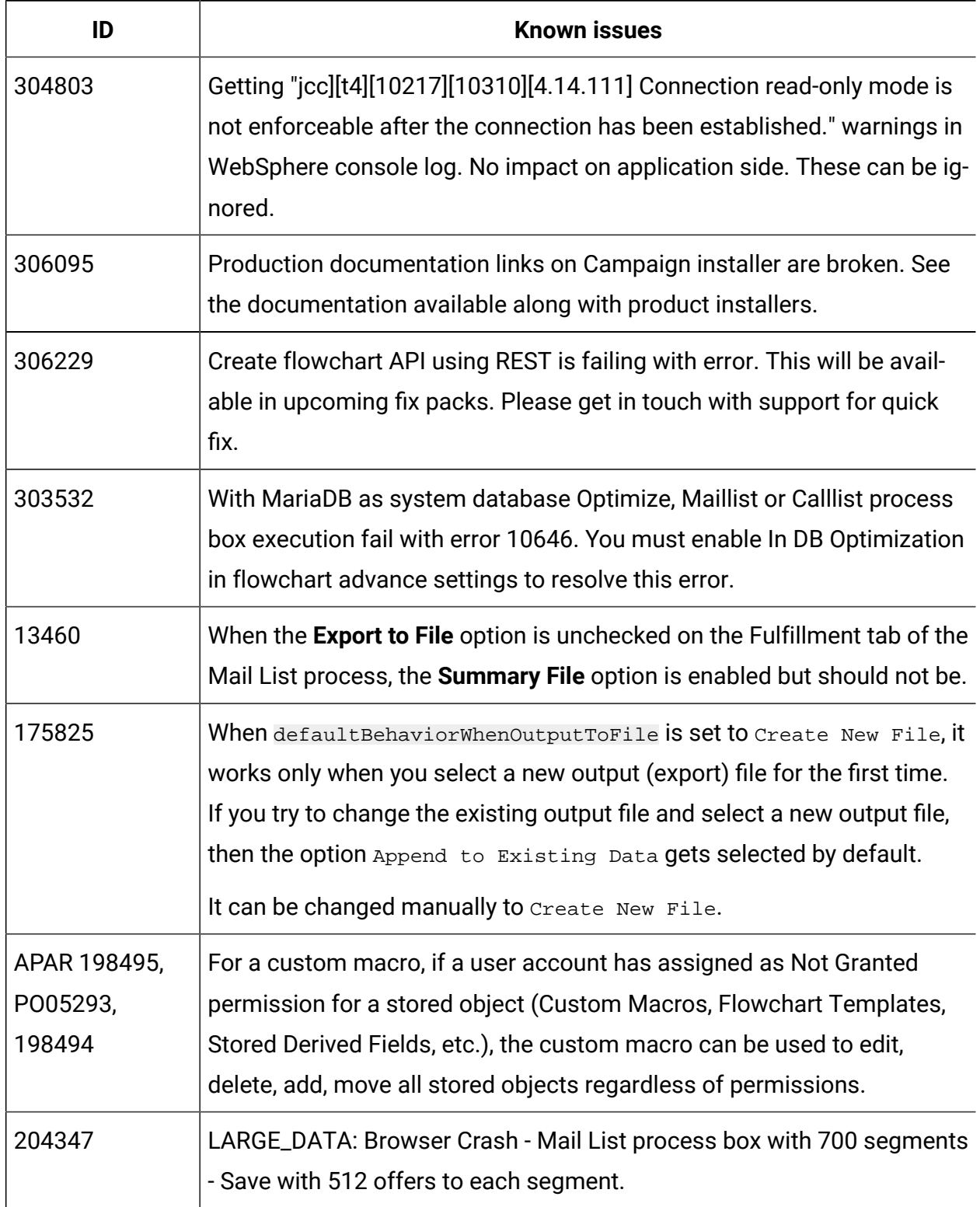

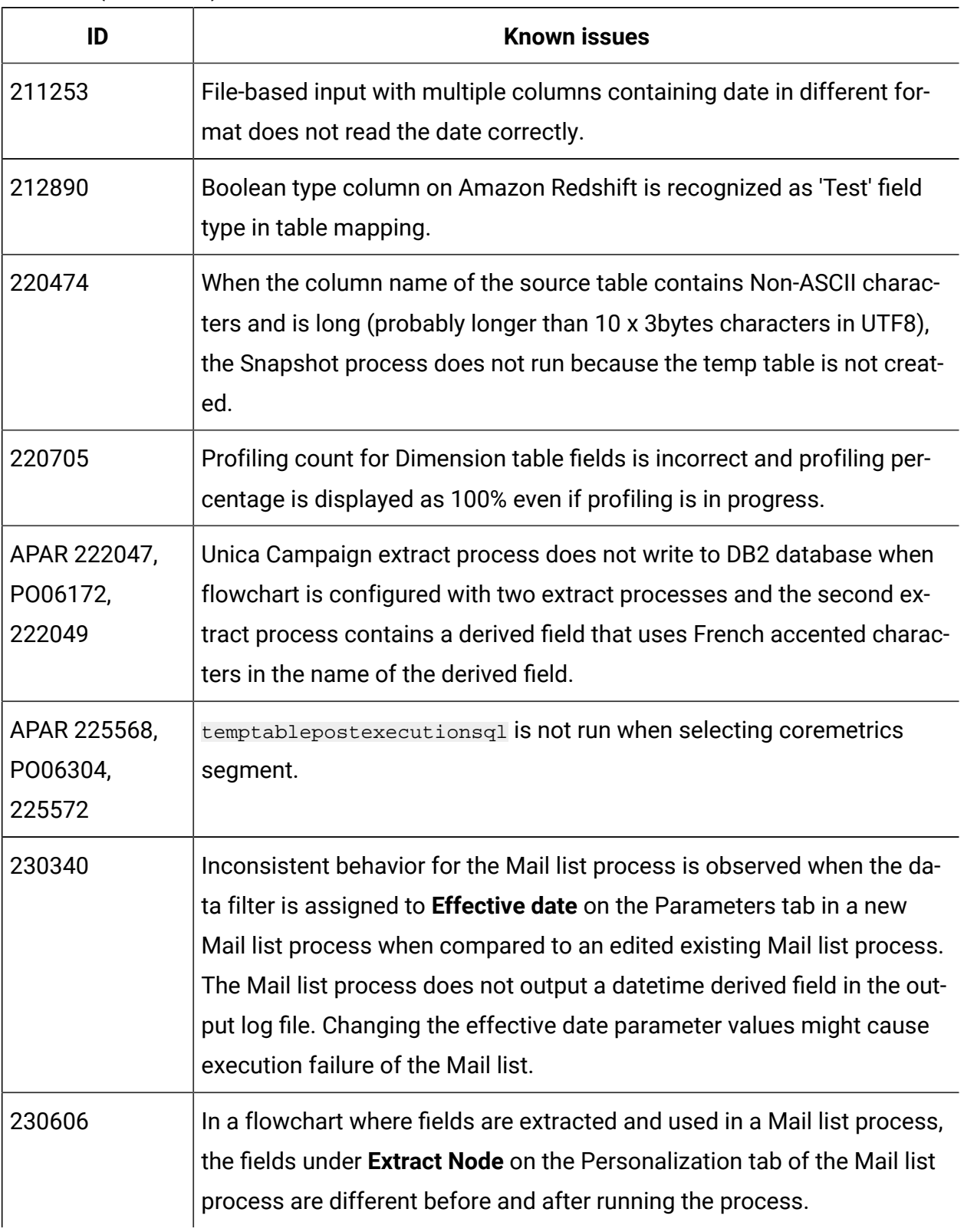

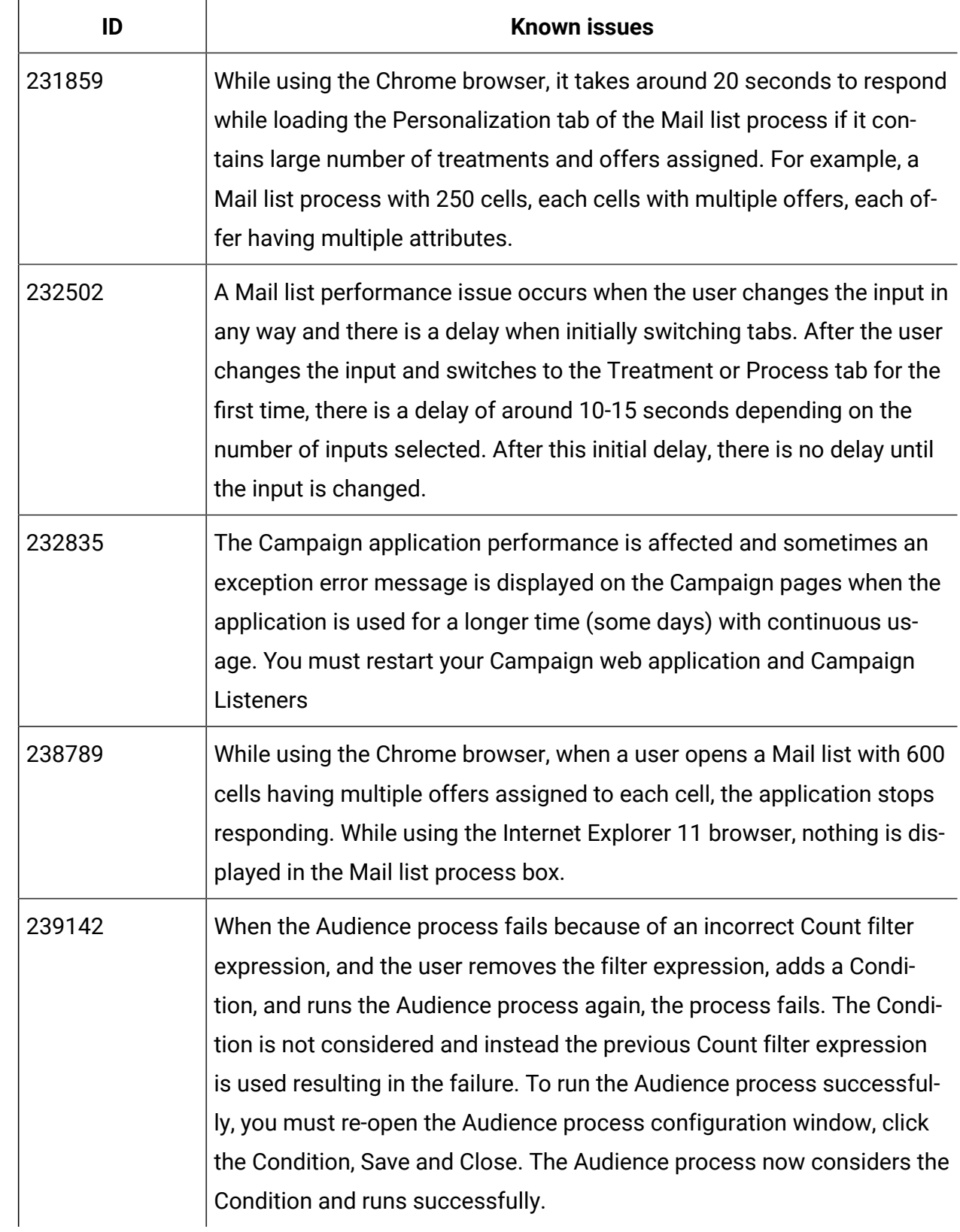

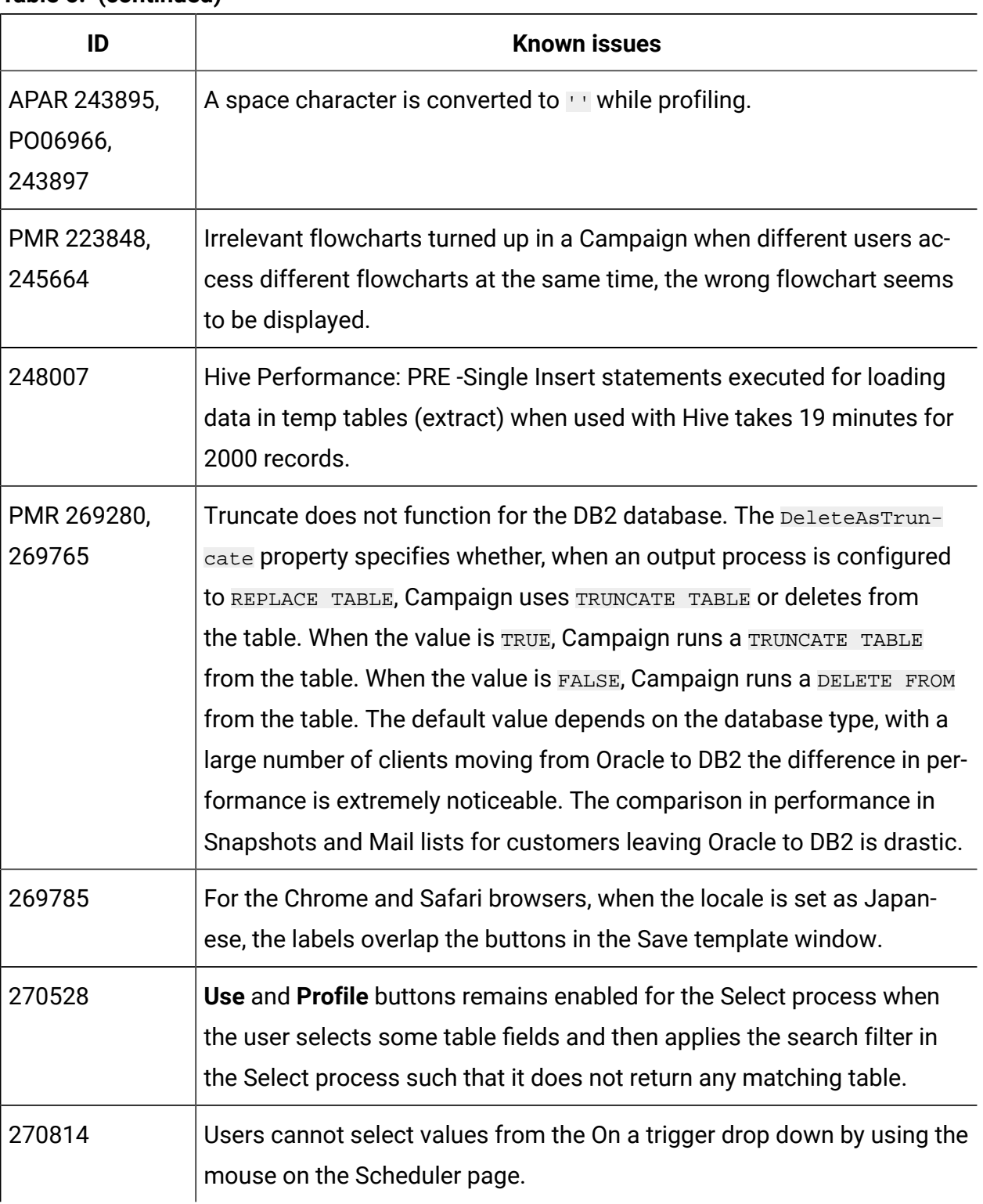

![](_page_25_Picture_384.jpeg)

![](_page_26_Picture_377.jpeg)

![](_page_27_Picture_451.jpeg)

![](_page_28_Picture_284.jpeg)

## <span id="page-28-0"></span>Known issues in Optimize 12.0

![](_page_28_Picture_285.jpeg)

![](_page_29_Picture_215.jpeg)

![](_page_30_Picture_216.jpeg)

![](_page_31_Picture_215.jpeg)

![](_page_32_Picture_283.jpeg)

![](_page_33_Picture_390.jpeg)

## <span id="page-33-0"></span>Known limitations in Unica Campaign 12.0

Unica Campaign 12.0 includes the following known limitations.

| ID     | <b>Known limitation</b>                                                                                                    |
|--------|----------------------------------------------------------------------------------------------------|
| 304128 | Platform login method or users authentication from third party directo-<br>ry services is not supported with Campaign or Optimize APIs. Users re-<br>quire to use the Unica Platform user to use with APIs.                                                                                                    |
| 305130 | The flowchart template is not imported, if it contains data source name<br>more than 256 character length. Save the flowchart template again by<br>changing the datasource name with less than 256 chars.                                                                                                    |
| 305764 | For any reason, if users delete the Campaign listener node configuration<br>from listener cluster configuration in Unica Platform, while the applica-<br>tion is up and running then users connected to this listener node are not<br>redirected to another listener. You must restart the Campaign web ap-<br>plication. If you require to delete the listener node, take a downtime and<br>restart Campaign web and listener components. |
| 17202  | Error 19024: Cannot delete segment folder if the segment was deleted<br>from the folder. A segment that is deleted from a folder remains as an<br>inactive segment in the folder. Folders with inactive segments cannot<br>be deleted. This is working as intended.                                                                                                    |

**Table 7. Unica Campaign known limitations** 

| ID                    | <b>Known limitation</b>                                                                                                    |
|-----------------------|----------------------------------------------------------------------------------------------------|
| 185854                | Big data: Campaign integration with Hadoop-based Hive big data as a<br>user data source is not tested on MS Windows operating system.                                                                                                    |
| 190621                | Big data: Campaign with Hive big data as a user database does not sup-<br>port user table mapping with Base and Dimension levels up to the fourth<br>level hierarchy. If you map a Base record table with four levels of di-<br>mension tables in a Select process box, then build a query based on<br>the fourth level Dimension table, the query fails with Error 11528. This<br>issue should not affect big data users because multiple dimensions<br>should not be needed. By definition, a big data source has a large table<br>of records split across Hadoop nodes (such as HDFS). |
| 194095                | For Redshift database, the error message "Unsupported type time-<br>stamps with time zone" is displayed when exporting data from a Snap-<br>shot process box. Timestamp with timezone is an unsupported Postgre-<br>SQL data type on Amazon AWS.                                                                                                    |
| 195581                | While running a Campaign flowchart, if listener crashes or is stopped,<br>user is not able to access the running flowchart from the UI. Requests<br>are being served by another node of the cluster but while accessing the<br>flowchart, a pop-up message says "listener failover occurred" It may<br>be necessary to restart the master listener.                                                                                                    |
| 232032                | User can start only one IBM Campaign listener on one server (machine)<br>in case of Listener clustering.                                                                                                    |
| PMR 243195,<br>244148 | When a column that has the Greek Letters A and B is profiled in Cam-<br>paign, the system returns only A along with the count of all the records.<br>After the fix, some of the non-English characters, which differ only in<br>case (like é and É in French), are counted as two different values in pro-<br>filing. English language characters are not counted as case sensitive.                                                                                                    |

**Table 7. Unica Campaign known limitations (continued)** 

![](_page_35_Picture_522.jpeg)

| ID  | <b>Known limitation</b>                                                                                                    |
|-----|----------------------------------------------------------------------------------------------------|
| N/A | The monitorEnabledForEmessage configuration property in Cam-<br>paign   monitoring is not currently used.                                                                                                    |
| N/A | Relevant products limitation: When offer management is performed<br>from IBM Marketing Operations, the "relevant products" functionality,<br>which relates product IDs to offers, is not available.                                                                                                    |
| N/A | Blank or incorrect results from derived fields in a Mail List process. This<br>can occur in a process box that uses a derived field that calls a Generat-<br>ed field (UCGF) that changes value.                                                                                                    |
|     | Do not use a UCGF in a Mail List derived field if the UCGF is not con-<br>stant. Also, from the Parameters tab, do not create a derived field to call<br>a UCGF to populate offer attributes.                                                                                                    |
| N/A | Profiling a Campaign Generated Field (UCGF) does not yield correct re-<br>sults. Some UCGFs have a value according to the cell or the offer being<br>processed. For cell-related UCGFs, only the value associated with the<br>first cell appears during profiling.                                                                |
| N/A | The default value for a custom cell attribute does not appear when you<br>open the target cell spreadsheet. Although the default value is not ini-<br>tially displayed, it will be used. The value can be displayed or changed<br>by clicking or opening and editing the custom cell attribute in the target<br>cell spreadsheet. |
| N/A | The UA_UsrResponseType. Name field cannot contain a left parenthesis<br>followed by a single quote.                                                                                                    |
| N/A | Use unique $Temperature$ for each data source when mapping multi-<br>ple data sources to same physical database.                                                                                                    |
|     | If you mapped multiple data sources in Unica Campaign to the same<br>physical database, and you use the same TempTablePrefix for more<br>than one of the data sources, when you use the cleanup utility to delete                                                                                                    |

**Table 7. Unica Campaign known limitations (continued)** 

![](_page_37_Picture_478.jpeg)

![](_page_38_Picture_427.jpeg)

![](_page_39_Picture_116.jpeg)

![](_page_40_Picture_251.jpeg)

## <span id="page-41-0"></span>Known limitations in Unica Optimize 12.0

![](_page_41_Picture_271.jpeg)

![](_page_42_Picture_364.jpeg)

![](_page_43_Picture_103.jpeg)